## **Ю.М. Захарик, Ан.М. Захарик, А.Р. Торгонский, Ал.М. Захарик**

## **ПРИМЕНЕНИЕ АВТОМАТИЗИРОВАННОГО РАСЧЕТА ГЕОМЕТРИЧЕСКИХ ПАРАМЕТРОВ ЗУБЧАТЫХ КОЛЕС В УЧЕБНОМ ПРОЦЕССЕ**

## *Минский автомобильный завод*

Важным этапом в подготовке квалифицированных специалистов является использование в учебном процессе компьютерных программ по расчету элементов трансмиссии автомобиля. Создан комплекс обучающих программ для выполнения геометрического расчета зубчатых колес.

Геометрический расчет зубчатых колес является одним из основных этапов создания надежной и долговечной конструкции трансмиссии транспортного средства. Правильный выбор исходных данных режущего инструмента, комплекса измерительньк параметров определяют потребительские качества передачи, уровень шума, степень прирабатьшаемости в процессе эксплуатации, долговечность.

Программы по расчету геометрии цилиндрических эвольвентньк зубчатьк колес внешнего и внутреннего зацепления, конических зубчатых колес с прямым и круговым зубом позволяют инженеру-конструктору быстро решать вопросы, связанные с проектированием и ведением в производстве зубчатых колес.

Алгоритмы комплекса программ по расчету зубчатых колес позволяют в удобном для пользователя виде вводить исходные данные, компоновать результаты расчета, оценивать качество проектируемой передачи по соответствующим критериям, определять параметры контрольного комплекса с возможностью пересчета одних элементов в другие. Возможности, предоставляемые системной средой Windows 2000, под которую написан комплекс программ, позволяют быстро решать вопросы, связанные с созданием базы данных зубчатых передач, сравнения их качественных н количественных показателей в удобном для пользователя виде.

Общий вид программы для расчета геометрии цилиндрических зубчатых колес Cilcos представлен на рис. 1. Представим основные функциональные возможности программы, заключающиеся во вводе исходных данньк, геометрическом расчете, расчете измерительных параметров, норм точности, построении чертежной таблицы.

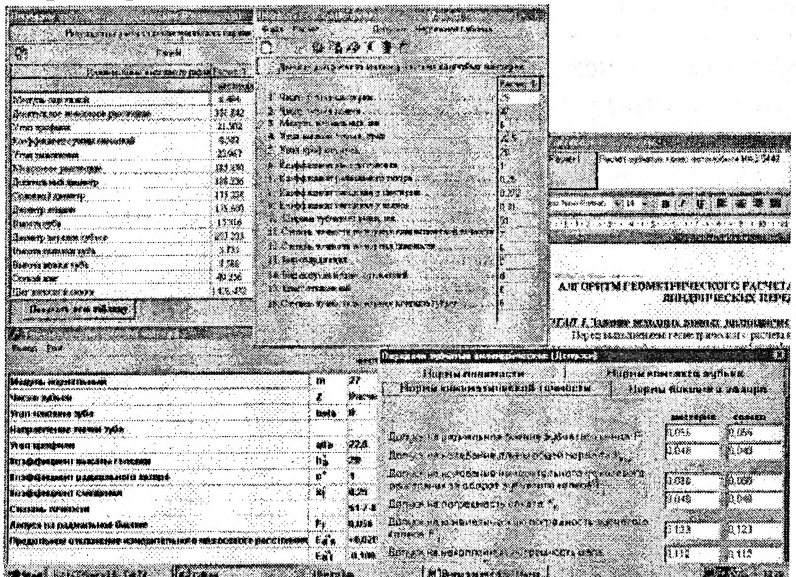

Рис. 1. Общий вид программы расчета зубчатых колес внешнего зацепления.

Головная программа служит для ввода исходных данных и управления ресурсами программы. Все необходимые действия продублированы графическими символами на соответствующих кнопках (рис. 2), нажимая на которые можно запустить задачу на счет, открыть существующий файл исходных данных, вызвать менеджер таблицы допусков, составить чертежную таблицу в соответствии с ГОСТ 1643-81.

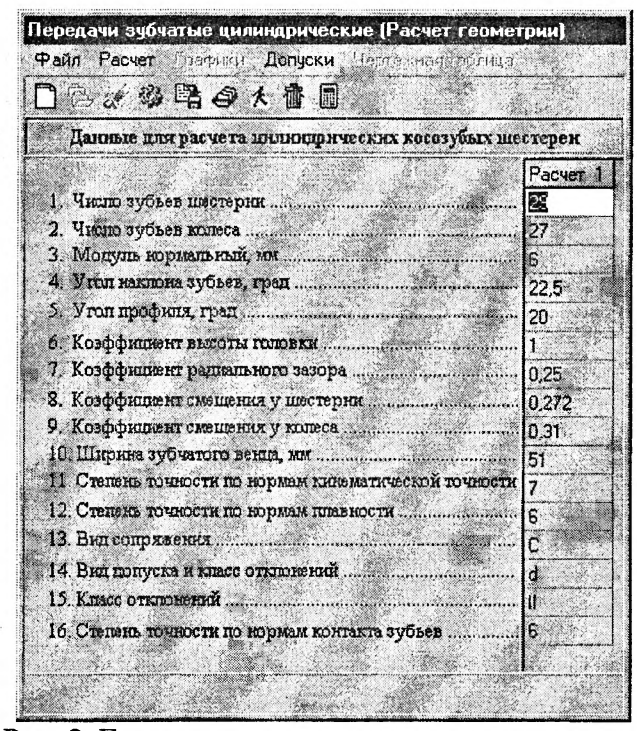

Рис. 2. Главное диалоговое окно программы.

На рис. 3 представлены ресурсные окна программы Cilcos, позволяющие визуализировать результаты расчета (рис. 3 а) и выбирать допуски зубчатых колес (рис. 3 б). Результаты расчета выводятся в удобном для пользователя виде, при этом цифры располагаются рядом для шестерни и колеса. Одновременно можно открывать расчеты до 10 зубчатых пар. Это позволяет производить сравнение размерных параметров зубчатых колес, а также определять зависимость влияния на каждый из параметров определенных исходных данных. В результате появляется возможность получения наиболее оптимального сочетания свойств зубчатых колес при учете всех геометрических и качественных их показателей.

Полный набор допусковых измерительных параметров приводится на рис. 3 б. Выбираются допуски по нормам плавности, контакта зубьев, кинематической точности, бокового зазора. Численные значения даются для шестерни и колеса раздельно. При необходимости сравнения указанных величин или же представления всех значений в табличном виде, при нажатии на кнопку "Таблица" выводятся значения по ГОСТ 1643-81 численными величинами.

Таблица для построения чертежа выводится в случае, когда выбраны исходные данные и все качественные и количественные показатели, удовлетворяющие требованиям чертежа. Программа Cilcos предоставляет возможность корректировки чертежной таблицы в зависимости от требований, предъявляемых к данной детали.

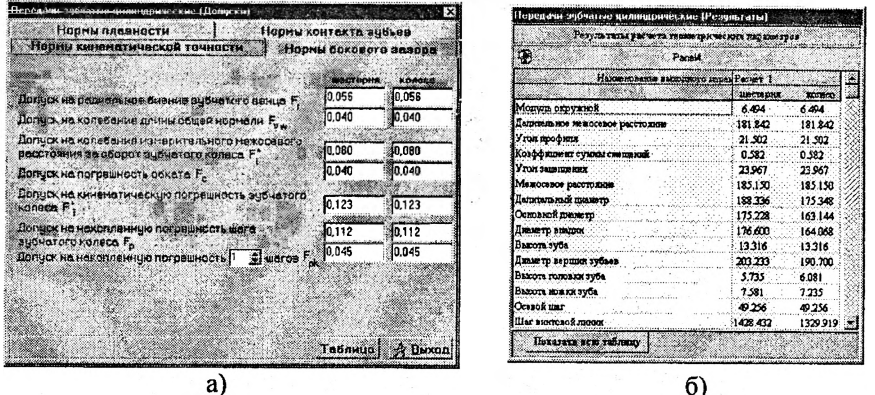

 $6)$ 

**Part History** 

 $\label{eq:2.1} \nabla \phi_{\mu\nu} = \frac{1}{2} \nabla \phi_{\mu\nu} + \frac{1}{2} \nabla \phi_{\mu\nu}$ 

 $0.3812$ 

 $\lambda_{\mu}$  :

Рис. 3. Ресурсные окна программы Cilcos

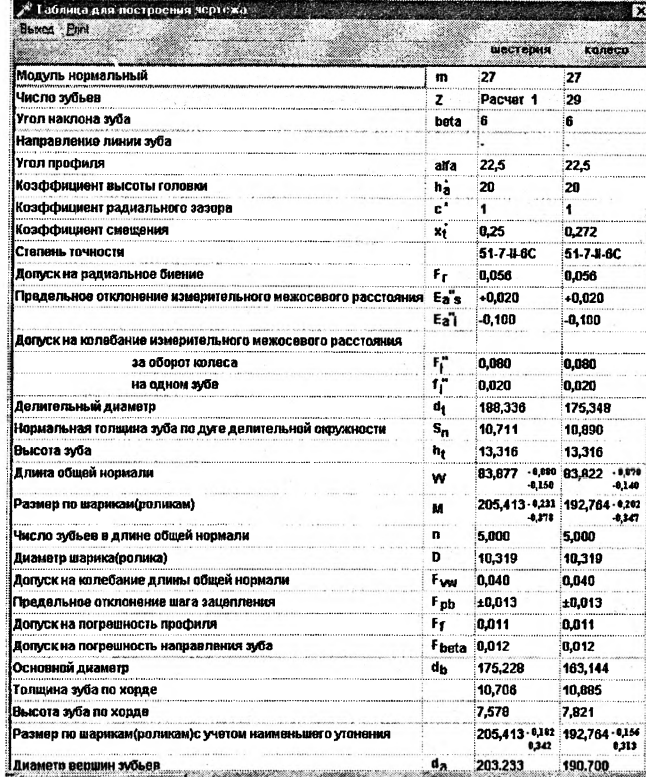

Рис. 4. Таблица для построения чертежа

Аналогичные возможности представляют и другие программы из комплекса по расчету геометрических параметров зубчатых колес.

Внедрение данного комплекса программ позволит ускорить процесс подготовки студента к самостоятельной работе после завершения обучения.